#### Q: Does AirWatch do content blocking for browsers on the device? If so, is it by URL or categories, etc.

Answer: Yes. AirWatch can do content filtering in multiple ways. It can use your own browser. Use the browser on the device and force it by the proxy setting to go through your proxy and go through your filter. Which means it will work both inside and outside your network. So if you are a school district with students that take the devices home and through the compliance you need to be sure that content is being filtered. You can lock the content down so that the device is being filtered no matter where the student happens to be – at school or at home. AirWatch has its own secure browser where you can set by URL – whitelisting and/or blacklisting so that it can only go to certain URLs as well as force the proxy on AirWatch's secure browser through your own. AirWatch allows for content blocking by categories through your own proxy.

### Q: How can I use AirWatch and Apple Configurator together?

Answer: We went into detail on this during the MDM web-session and I refer you to the recording for the details. Quickly, through the Apple Configurator you can enroll your device into AirWatch MDM so that you can setup your profiles like WiFi and apps and export and then import that into Apple Configurator so that when you image the devices they will be automatically enrolled. At that point you can go from needing to be physically connected to update the apps to now I can update them wirelessly because the device is enrolled into AirWatch. You can now manage your devices wirelessly rather than needing to plug them in every time.

#### Q: Does AirWatch allow you to push certifications to remote devices?

Answer: Yes it does. If you have a certificate server or are using one of the main certificate servers available, you can definitely push certificates down. You can configure it like your exchange that way through the email client and the applications. If you are using certificates, AirWatch absolutely supports it. You can push it down and then actually configure your email. There are all different ways that AirWatch supports security certificates.

#### Q: How do you install a Web application?

Answer: Use the Web Clip function.

# Q: Can you stop users from using their fingerprint authentication to purchase apps from the iTune's Store?

Answer: Yes. This is now a configuration setting under profiles.

## **AirWatch Mobile Application Management**

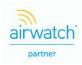